# Sistem E-Learning SMP Jaya Bekasi Berbasis Web

Ratih Wahyuningrum<sup>1)</sup>, Fandi Agus Pranoto<sup>2)</sup> *Jurusan Sistem Informasi Fakultas Ilmu Komputer Institut Bisnis Nusantara Jl. Mayjen D.I. Panjaitan Kav.24 By-Pass Jakarta Timur, Indonesia* [ratihz@gmail.com](mailto:ratihz@gmail.com1)<sup>1</sup>, fandycipu[y@gmail.com](mailto:rhenoseptianto@gmail.com2)<sup>2)</sup>

*Intisari*— **Pada era global saat ini, perkembangan teknologi informasi sangatlah mempengaruhi kehidupan termasuk pada bidang pendidikan. Dengan adanya teknologi maka dapat mempermudah dalam memenuhi kebutuhan manusia. Keterbatasan waktu belajar siswa kelas tiga pada SMP Jaya Bekasi menjadi permasalahan kesiapan pada siswa dalam mengikuti berbagai ujian untuk kelulusan sekolah, hal ini menjadi menghambat siswa dalam pemahaman pada materi belajar, dan keterbatasan memberi materi yang cukup kepada siswa apabila guru tidak dapat hadir pada saat jam pelajaran. Penelitian ini menggunakan metode** *field research* **atau penelitian lapangan. Metode Pengembangan Aplikasi yang digunakan adalah Metode** *Waterfall* **yang terdiri dari delapan tahapan model yaitu Analisis, Desain, Kode, dan Tes. Perancangan Aplikasi menggunakan UML meliputi** *Usecase Diagram, Activity Diagram, Class Diagram.* **dan Perancangan** *Database* **menggunakan MySQL. Bahasa Pemograman yang digunakan adalah PHP, HTML,** *Javasricpt***, CSS, Ajax. Hasil dari penelitian ini adalah sistem** *e-learning* **dapat digunakan dengan baik pada siswa maupun guru, dengan adanya sistem** *elearning* **siswa dapat memperoleh materi-materi dimana pun dan kapanpun selama terhubung dengan internet dan dapat mempermudah guru dalam mendistribusikan materi belajar.**

*Kata Kunci— E-learning*, *Website*, *Waterfall*, *UML*

*Abstract***— In the current global era, the development of information technology is affecting life, including in the field of education. With the technology, it can be easier to meet human needs. The limited time of study of third grade students at SMP Jaya Bekasi becomes a problem of readiness for students in taking various examinations for school graduation, this is hampering students in understanding the learning material, and the limitation of giving enough material to students if the teacher cannot be present during hours lesson. This research uses the field research method. The Application Development Method used is the Waterfall Method which consists of eight stages of the model namely Analysis, Design, Code, and Test. Designing applications using UML includes Usecase Diagrams, Activity Diagrams, Class Diagrams. and Database Design using MySQL. The programming languages used are PHP, HTML, Javasricpt, CSS, Ajax. The results of this study are the e-learning system can be used well on students and teachers, with the e-learning system students can get materials wherever and whenever they are connected to the internet and can facilitate teachers in distributing learning materials.**

*Keywords*— *E-learning*, *Website*, *Waterfall*, *UML*

### *I.* PENDAHULUAN

Perkembangan teknologi informasi sangatlah mempengaruhi kehidupan termasuk pada bidang pendidikan. Dengan adanya teknologi maka dapat mempermudah dalam memenuhi kebutuhan manusia. Model pembelajaran online dapat dirancang untuk memenuhi kebutuhan siswa maupun guru sehingga mampu membuat siswa dan guru dapat mempelajari sendiri materi yang disediakan atau diberikan oleh guru.

Pembelajaran *e-learning* merupakan salah satu alternatif yang dapat digunakan guru di sekolah, khususnya di SMP Jaya Bekasi untuk meningkatkan siswa menjadi lebih minat dalam belajar dan bersemangat dalam mengikuti kegiatan belajar. *E-learning* sebagai media pembelajaran yang berfokus pada siswa, dimana guru lebih berperan sebagai mentor, pelatih dan teman belajar sedangkan siswa lebih berperan sebagai partisipan aktif pada proses belajar mengajar. Salah satu kelebihan *e-learning* sebagai media pembelajaran adalah *e-learning* dapat diakses 24 jam, sehingga tidak ada batasan siswa dalam mencari informasi untuk mata pelajaran yang disajikan.

#### *II.* BACKGROUND/LATAR BELAKANG

#### *A. E-Learning*

*E-learning* merupakan pembelajaran jarak jauh yang menggunakan teknologi komputer atau biasa disebut internet. *E-learning* sendiri merupakan salah satu bentuk dari konsep *distance learning*. Bentuk *e-learning* sendiri cukup luas, sebagai contoh adalah sebuah portal yang berisi informasi ilmu pengetahuan yang dapat dikatakan sebagai situs *elearning*, jadi *e-learning* atau *internet enabled learning* menggabungkan metode pengajaran dan teknologi sebagai sarana dalam belajar. *E-learning* merupakan proses belajar secara efektif yang dihasilkan dengan cara menggabungkan penyampaian materi secara digital yang terdiri dari dukungan dan layanan dalam belajar. Karawati, 2014 [5]

#### *B. Internet*

Internet (kependekan dari *interconnection-networking*) adalah seluruh jaringan komputer yang saling terhubung menggunakan standar sistem global 21 Transmission Control Protocol/Internet Protocol Suite (TCP/IP) sebagai protokol pertukaran paket (packet switching communication protocol) untuk melayani miliaran pengguna diseluruh dunia. Rangkaian internet yang terbesar dinamakan Internet. Cara menghubungkan rangkaian dengan kaidah ini dinamakan internetworking (antar jaringan). Website merupakan halaman situs sistem informasi yang dapat diakses secara cepat.

Website ini didasari dari adanya perkembangan teknologi informasi dan komunikasi. Melalui perkembangan teknologi informasi, tercipta suatu jaringan antar komputer yang saling berkaitan. Jaringan yang dikenal dengan istilah internet secara terus-menerus menjadi pesan–pesan elektronik, termasuk e-mail, transmisi file, dan komunikasi dua arah antar individu atau komputer. Rosa A.S, 2014 [8]

### *C. Model Waterfall*

Model SDLC air terjun (*waterfall*) sering juga disebut model sekuensial linier (*sequential linear*) atau alur hidup klasik (*classic life cycle*). Model air terjun menyediakan pendekatan alur hidup perangkatlunak secara sekuensial atau terurut dimulai dari analisis, desain, pengkodean, pengujian, dan tahap pendukung (*support*). Jogianto, 2005 [3]

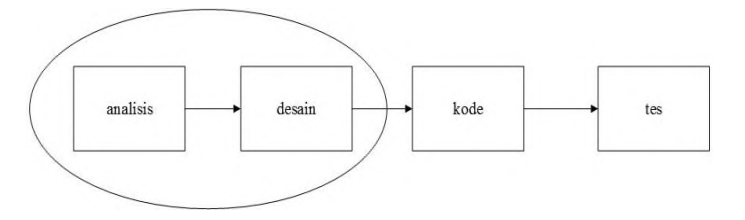

Gambar 1. *Model Waterfall [3]*

1. Analisis

Proses pengumpulan kebutuhan dilakukan secara intensif untuk mespesifikasikan kebutuhan perangkat lunak agar dapat dipahami perangkat lunak seperti apa yang dibutuhkan oleh *user.*

2. Desain

Desain perangkat lunak adalah proses multi langkah yang fokus pada desain pembuatan program perangkat lunak termasuk struktur data, arsitektur perangkat lunak, representasi antarmuka, dan prosedur pengkodean.

3. Pembuatan Kode

Desain harus ditranslasikan kedalam program perangkat lunak. Hasil dari tahap ini adalah program computer sesuai dengan desain yang telah dibuat pada tahap desain.

4. Tes / Pengujian

Pengujian fokus pada perangkat lunak secara dari segi logik dan fungsional dan memastikan bahwa semua bagian sudah diuji. Hal ini dilakukan untuk meminimalisir kesalahan (*error*) dan memastikan

### Jurnal Esensi Infokom Vol 4 No. 1 Mei 2020

keluaran yang dihasilkan sesuai dengan yang diinginkan.

5. Pendukung (*support*) atau pemeliharaan (*maintenance*) Tidak menutup kemungkinan sebuah perangkat lunak mengalami perubahan ketika sudah dikirimkan ke *user.* Perubahan bias terjadi karena adanya kesalahan yang muncul dan tidak terdeteksi saat pengujian atau perangkat lunak harus beradaptasi dengan lingkungan baru. Tahap pendukung mulai dari analisis spesifikasi untuk perubahan perangkat lunak yang sudah ada, tapi tidak untuk membuat perangkat lunak baru.

### *D. Unified Modelling Language* (UML)

UML *(Unified Modeling Language)* adalah Bahasa pemodelan untuk sistem atau perangkat lunak yang berparadigma berorientasi objek. Adi Nugroho, 2010 [6]

Pemodelan analisis menggunakan UML yaitu menggunakan beberapa diagram antara lain :

1. Use Case Diagram

*Use Case* atau diagram *Use Case* merupakan pemodelan untuk kelakuan *( behavior )* sistem informasi yang akan dibuat. *Use Case* mendeskripsikan sebuah interaksi antara satu atau lebih aktor dengan sistem informasi yang akan dibuat. Rosa A.S, 2014 [8]

2. Class Diagram

Diagram kelas menggambarkan struktur sistem darisegi pendefinisian kelas-kelas yang akan dibuat untuk membangun sistem. Kelas memiliki apa yang disebut atribut dan metode atau operasi. Rosa A.S, 2014 [8]

3. Activity Diagram

Diagram aktivitas atau *activity* diagram menggambarkan *work flow* (aliran kerja) atau aktivitas dari sebuah sistem atau proses bisnis atau menu yang ada pada perangkat lunak. Yang perlu diperhatkan disini adalah bahwa diagram aktivitas menggambarkan aktivitas sistem bukan apa yang dilakukan aktor, jadi aktivitas yang dapat dilakukan oleh sistem. Rosa A.S, 2014 [8]

# *E. Black-Box Testing*

*Black-Box Testing* atau pengujian kotak hitam yaitu menguji perangkat lunak dari segi spesifikasi fungsional tanpa menguji desain dan kode program. Pengujian dimaksudkan untuk mengetahui apakah fungsi-fungsi, masukan, dan keluaran dari perangkat lunak sesuai dengan spesifikasi yang dibutuhkan.

Pengujian kotak hitam dilakukan dengan membuat kasus uji yang bersifat mencoba semua fungsi dengan memakai perangkat lunak apakah sesuai dengan spesifikasi yang dibutuhkan. Kasus uji yang dibuat untuk melakukan pengujian kotak hitam harus dibuat dengan kasus benar dan kasus salah, misalkan untuk kasus uji yang dibuat adalah Jika *user* memasukkan nama pemakai (*Username*) dan kata sandi (*Password*) yang benar. Jika *user* memasukkan nama pemakai (*Username*) dan kata sandi (*Password*) yang salah, misalnya nama pemakai benar tapi kata sandi salah, atau sebaliknya, atau keduanya salah. Rosa A.S, 2014[8]

Adapun penelitian yang sejenis dengan penelitian penulis

dalam dilhat pada tabel I berikut.

# *F. Penelitian Sejenis*

Penelitian sejenis ini merupakan sumber/bahan referensi yang digunakan penulis dari penelitian sebelumnya.

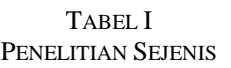

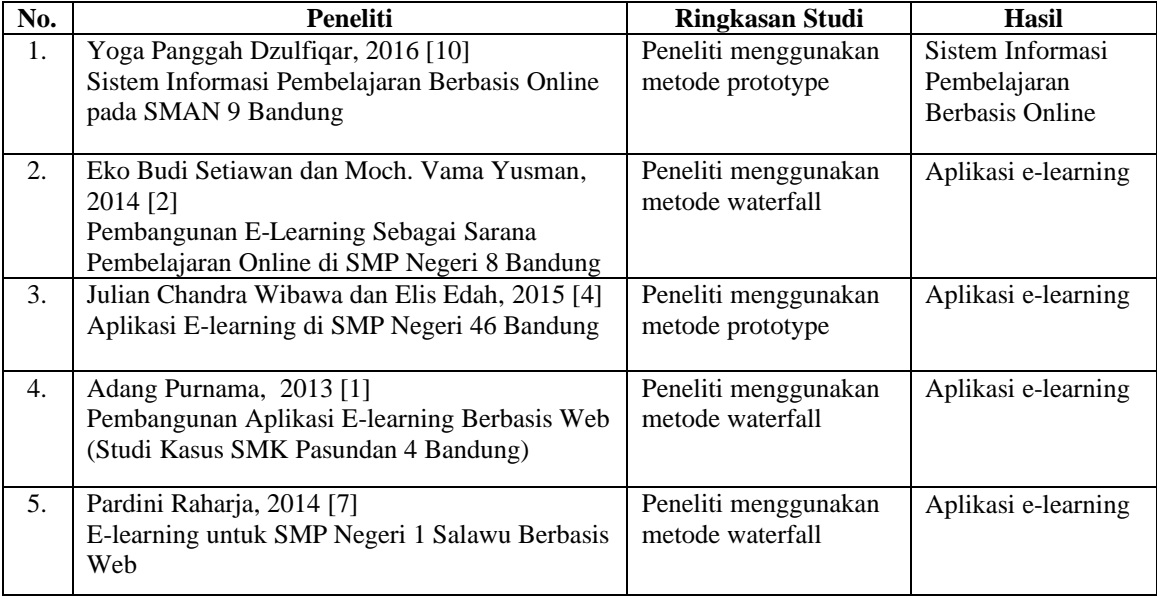

### *III.* METODOLOGI PENELITIAN

### *A. Metode Penelitian*

Metode penelitian yang digunakan dalam tugas akhir ini adalah metode Penelitian tindakan (*Action Research)*. Penelitian tindakan (*Action Research*) ialah penelitian yang bertujuan untuk mengembangkan keterampilanketerampilan baru atau cara pendekatan baru dan untuk memecahkan masalah dengan penerapan langsung didunia kerja atau dunia aktual yang lain. Suryabrata Sumardi, 2016 [9].

# *B. Metode Pengumpulan Data*

Adapun metode yang digunakan penulis dalam mengumpulkan data yaitu :

- 1. *Observasi* : Data yang diperoleh antara lain dengan mengamati alur kegiatan belajar mengajar dari awal mulai pembelajaran, pemberian tugas, sampai pada penilaian siswa.
- 2. *Wawancara* : Wawancara dilakukan secara langsung dengan guru sekolah untuk mengetahui permasalahan dan solusi yang terjadi pada proses pembelajaran.
- 3. *Studi Literatur :* Metode ini digunakan untuk mengumpulkan informasi dari buku-buku panduan yang diberikan oleh pembimbing dan pencarian datadata yang dibutuhkan dan mengumpulkan segala informasi untuk pembangunan *e-learning*.

### *IV.* HASIL DAN PEMBAHASAN

# *A. Analisa Sistem*

- 1. Analisa Proses Sistem Usulan
	- Analisis sistem usulan ini bertujuan mengubah dan memperbaiki sistem yang masih manual ke dalam sistem yang terkomputerisasi. Sistem yang akan diusulkan antara lain yaitu pembelajaran materi yang dapat diakses oleh siswa untuk belajar walaupun di luar jam sekolah, dan bagi siswa yang sudah *registrasi* dan *login* dapat mengunduh materi yang diinginkan oleh siswa. Berikut akan di jelaskan tahapan prosesnya, yaitu :
	- 1) Siswa mulai masuk ke *website e-learning* SMP Jaya Bekasi, dan masing masing siswa harus mengisi data pada *login.*
	- 2) Apabila siswa yang belum memiliki akun pada *website* maka harus mendaftar akun terlebih dahulu agar dapat terhubung pada *website elearning*, yaitu dengan melakukan *registrasi*, data siswa yang telah diisi akan tersimpan pada *database*.
	- 3) Setelah siswa memiliki akun, kemudian *login* dengan memasukkan *username* dan *password*. Sistem akan menvalidasi masukan, jika data yang dimasukan *valid* maka siswa dapat mendapatkan pembelajaran materi, jika tidak maka siswa harus *login* kembali.

# Jurnal Esensi Infokom Vol 4 No. 1 Mei 2020

- 4) Selanjutnya siswa dapat memilih materi pembelajaran yang diinginkan untuk mendapatkan materi, siswa akan disajikan materi berupa dokumen ataupun video yang dapat di unduh oleh siswa.
- 5) Apabila ada ujian, siswa akan diberikan soal atau kuis dari guru, untuk melihat kemampuan siswa.
- 6) Jika kuis sudah selesai dikerjakan maka akan muncul skor atau hasil nilai dari ujian dan data hasil ujian tersebut akan masuk ke dalam tabel nilai pada guru.

# 2. Analisa Kebutuhan Fungsional

Analisa kebutuhan fungsional dilihat dari sisi pengguna sistem *e-learning* yang memiliki fungsi yang berbeda-beda. Fungsi sistem tersebut, yaitu sebagai berikut :

- 1) Pengguna : Admin Kebutuhan fungsional admin dapat dilihat pada tabel II di bawah ini
- 2) Pengguna : Guru Kebutuhan fungsional guru dapat dilihat pada tabel III di bawah ini
- 3) Pengguna : Siswa Kebutuhan fungsional siswa dapat dilihat pada tabel IV di bawah ini
- 3. Analisa Kebutuhan Non Fungsional

# 1) Perangkat Keras (*Hardware*)

- Perangkat keras yang dibutuhkan untuk tahap perancangan sistem *e-learning* ini adalah komputer yang memiliki spesifikasi *Proscessor* dengan kecepatan 2.30 Ghz, *Harddisk* 256 GB dan *Memory* 1024 MB
- 2) Perangkat Lunak (*Software*)
	- Perangkat lunak yang digunakan untuk perancangan sistem *e-learning* ini yaitu :
	- a. Sistem operasi menggunakan *Windows 7 ultimate 64-bits.*
	- b. *Web browser* menggunakan *Google Chrome Version 71.0.3578.98 (Official Build) (64 bit).*
	- c. Aplikasi *server* menggunakan XAMPP v3.2.2.
	- d. Perancangan Antarmuka menggunakan *Bootstrap version .3.3.7.*
	- e. Pembuatan Desain Gambar dan logo menggunakan *Adobe Photoshop CS5.*
	- f. Pembuatan Diagram menggunakan *Microsoft Office Visio 2013*.
	- g. Perancangan Desain Tampilan menggunakan *Balsamiq Mockups 3.*
	- h. Pembuatan Laporan Tugas Akhir menggunakan *Microsoft Office Word 2016*.

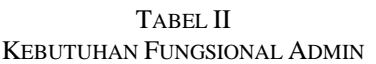

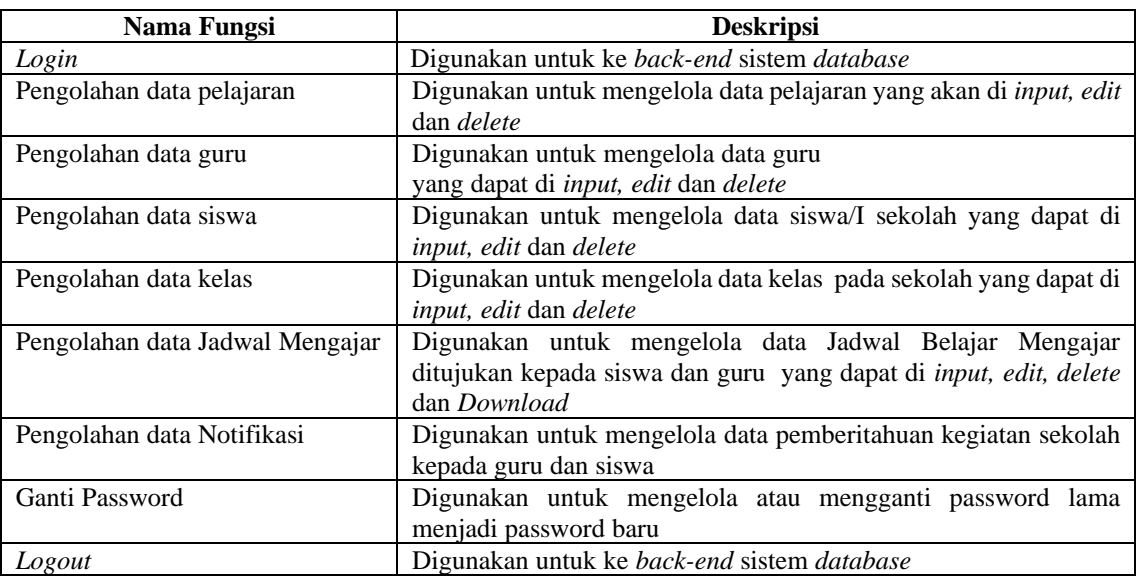

# TABEL III KEBUTUHAN FUNGSIONAL GURU

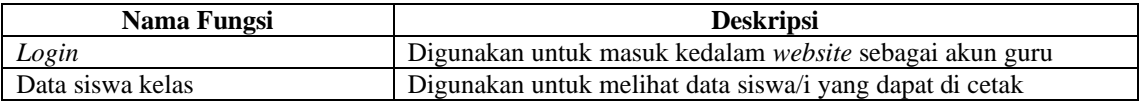

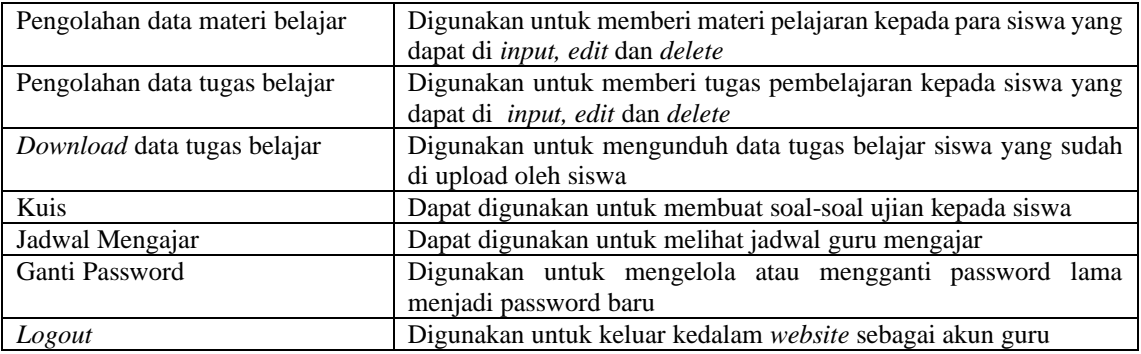

# TABEL IV KEBUTUHAN FUNGSIONAL SISWA

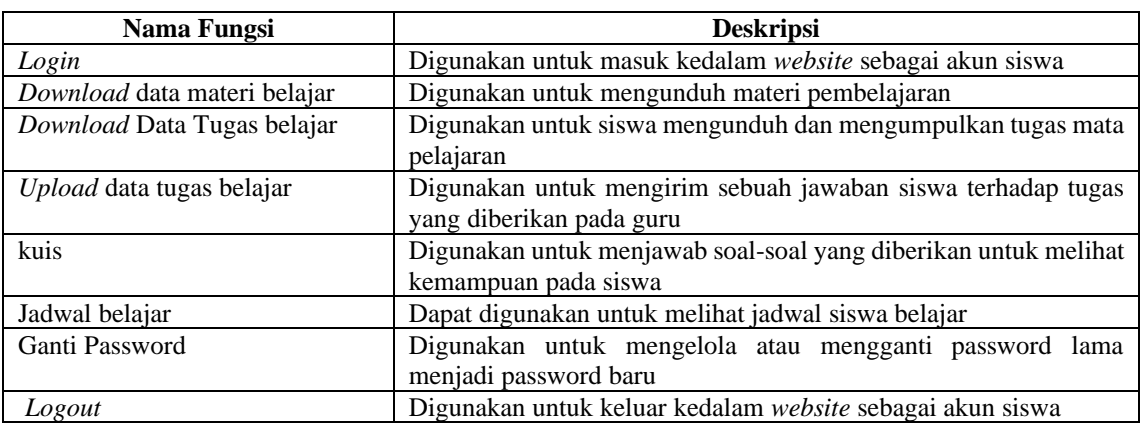

# *B. Desain*

- Tahapan perancangan desain adalah sebagai berikut :
- 1. Perancangan Alur Sistem E-learning
	- 1) Use Case Diagram

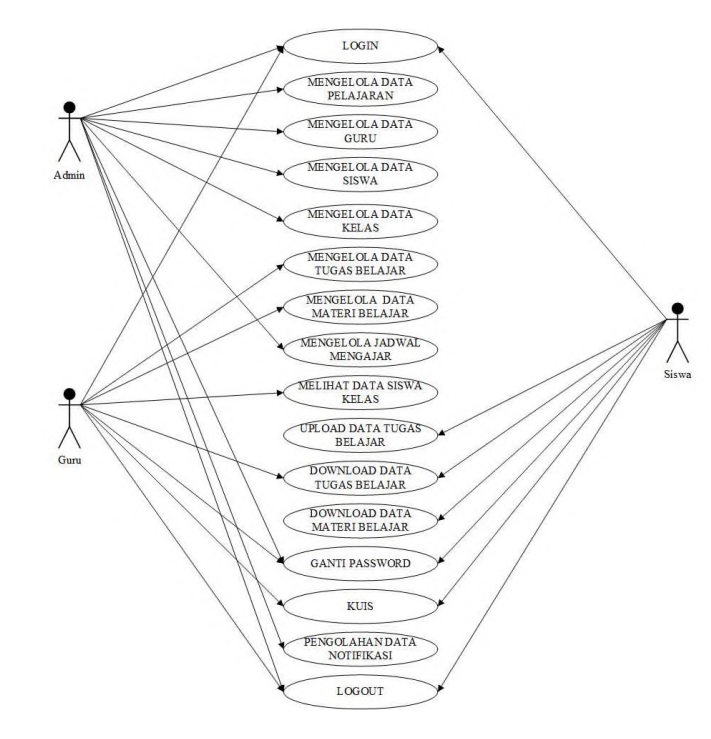

Gambar 2. Use Case Diagram Sistem E-learning

- 2) Activity Diagram
	- a. Activity Diagram Login

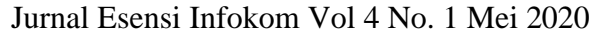

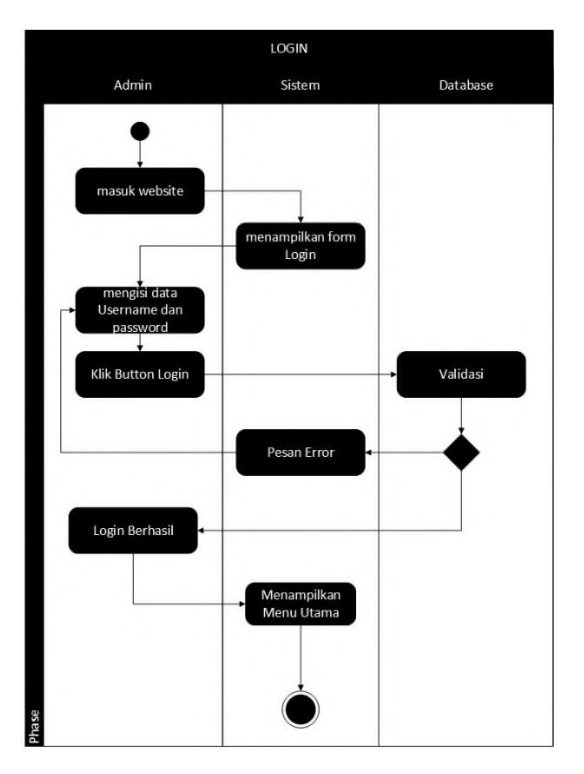

Gambar 3. Activity Diagram Login

b. Activity Diagram Mengelola Data Pelajaran

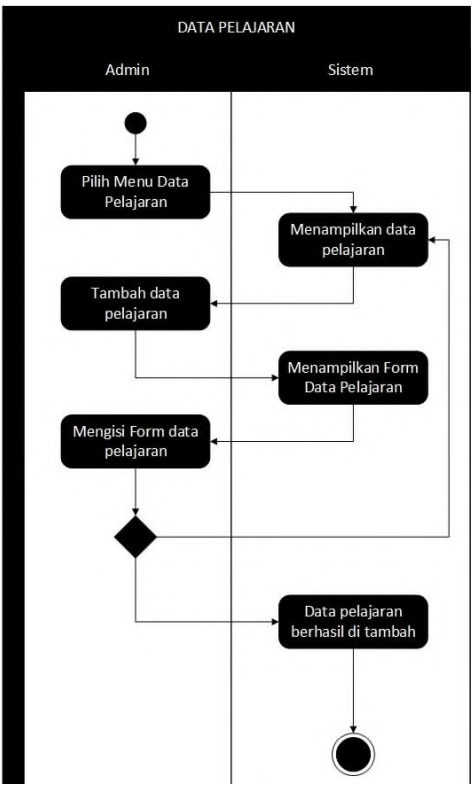

Gambar 4. Activity Diagram Mengelola Pelajaran

c. Activity Diagram Mengelola Tugas Belajar

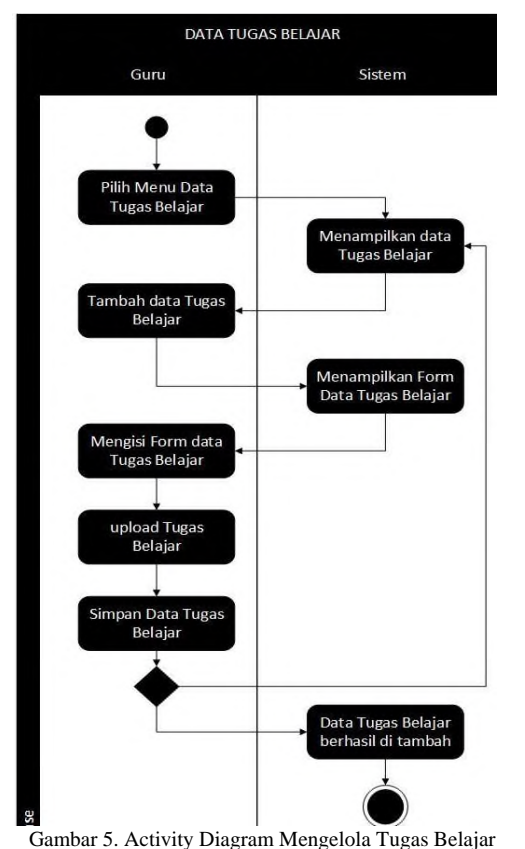

3) Class Diagram Sistem E-learning

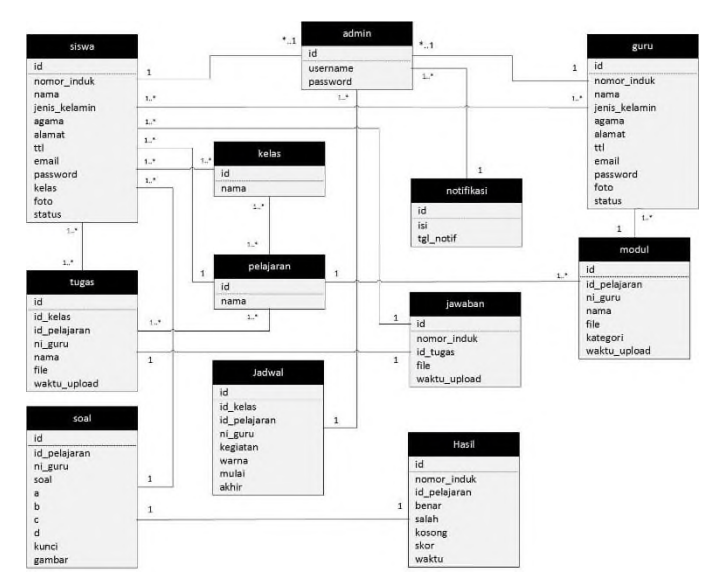

Gambar 6. Class Diagram Sistem E-learning

2. Perancangan Database

Proses menggunakan *database* MySql dengan aplikasi XAMPP untuk menyimpan pengolahan data pada sistem *e-learning* adalah sebagai berikut : 1) Admin

TABEL V PERANCANGAN BASIS DATA ADMIN

# Jurnal Esensi Infokom Vol 4 No. 1 Mei 2020

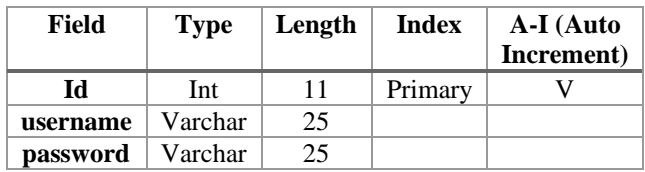

2) Hasil

### TABEL VI PERANCANGAN BASIS DATA HASIL

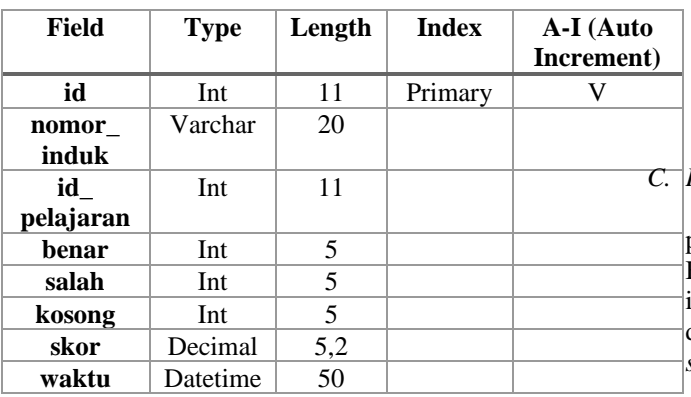

3. Perancangan Antar Muka

Untuk mempermudah dalam pengembangan sistem *e-learning* pada SMP JAYA BEKASI maka dilakukan perancangan *interface* untuk tampilan sistem tersebut. Berikut ini adalah beberapa perancangan *Interface* sistem *e-learning* menggunakan aplikasi *Balsamiq Mockup* :

1) Tampilan Halaman pada Siswa dan Guru

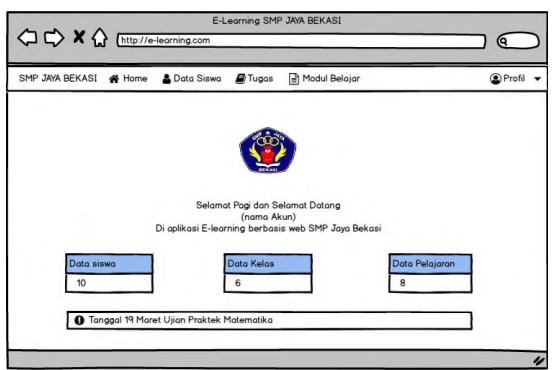

Gambar 7. Desain Halaman Siswa dan Guru

2) Tampilan Menu Data Pelajaran pada Admin

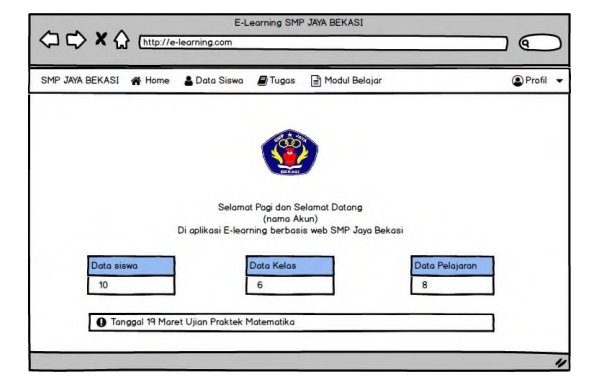

Gambar 8. Desain Halaman Data Pelajaran

# *C. Pengkodean / Pembuatan Sistem E-learning*

Implementasi dilakukan dengan menggunakan perangkat lunak *Sublime Text* sebagai editor program. Bahasa Pemograman yang digunakan dalam perancangan ini yaitu HTML, CSS, PHP, *Javascript*, Ajax dan *Bootstrap* dan untuk *database* menggunakan MySQL dengan *web server* XAMPP.

Pada tahap implementasi rancangan desain alur sistem, rancangan *database* dan rancangan antarmuka diimplementasikan sehingga menghasilkan sebuah aplikasi yang sesuai dengan tujuan awal. Pada sistem *e-learning* terdapat 2 (dua) menu yaitu halaman untuk menu siswa atau guru dan halaman untuk menu admin. Berikut adalah tampilan sistem elearning yang telah di bangun.

# 1. Tampilan Halaman Menu Siswa dan Guru

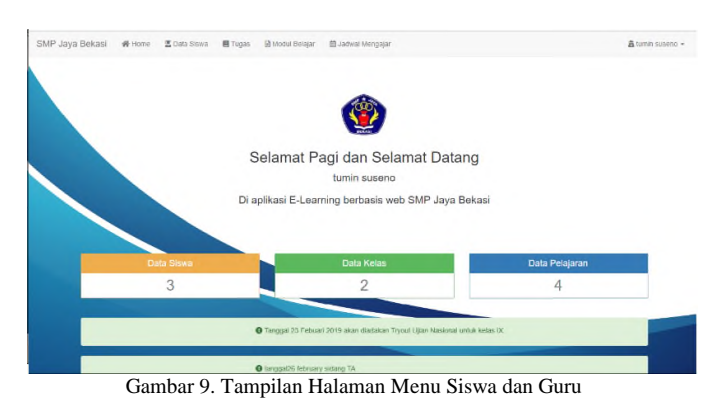

2. Tampilan Menu Data Pelajaran pada Admin

| Stow to v entries<br>Nomor | Ili Nama |                         | <b>IT</b> | Aksi       | h                                       |
|----------------------------|----------|-------------------------|-----------|------------|-----------------------------------------|
| f,                         |          | Maternatika             |           | <b>D B</b> |                                         |
| $\bar{2}$                  |          | <b>Bahasa Indonesia</b> |           | 五郎         |                                         |
| $\overline{\mathbf{3}}$    |          | <b>Dahasa Inggris</b>   |           | <b>E P</b> |                                         |
| ă                          |          | limu Pengetahuan Alam   |           | お茶         |                                         |
| Showing 1 to 4 of 4 ontres |          |                         |           |            | Previous<br>$\mathbf{H}$<br><b>Next</b> |

Gambar 10. Tampilan Menu Data Pelajaran pada Admin

3. Tampilan Menu Mengelola Data Guru pada Admin

| <b>Ca</b> Tacitoth          | Nomor Induk :    | Nama:                             |             |                           |
|-----------------------------|------------------|-----------------------------------|-------------|---------------------------|
| Data Guru                   |                  |                                   |             |                           |
| Show 17 viewers             | Mata Pelajaran : | Jenis Kelamin:                    | SHATE       |                           |
|                             | Matematics       | Laki-laki<br>٠                    | ٠           |                           |
| Nomar Induk                 | Agama:           | Tempat, tanggal lahir:            | <b>Aksi</b> |                           |
| 090909                      | <b>Bellem</b>    | ×.                                | $-114$      |                           |
| 12121212                    |                  | Conton: Jakarta, 23 November 1995 | $-12 - 2$   |                           |
| 3201072311950007            | Alamat:          |                                   | 0122        |                           |
| Showing 1 to 3 of 5 ontries |                  |                                   |             | Previous 1<br><b>MAIL</b> |
|                             |                  |                                   |             |                           |

Gambar 11. Tampilan Menu Mengelola data Guru pada Admin

4. Tampilan Menu Data Siswa pada Admin

| 11 Nama<br>Jenis Kelamin<br>u<br>Aksi<br>17<br>Kelas<br>11<br>126.1<br>Lakitaki<br>ahmad zahudin<br>18.2<br>Laki laki<br>lukman fauzi<br>Siela Rahmawati<br>$1X-2$<br>Perempuan | Show 10 . entries            |  |  | Sranti                                                                                                    |
|----------------------------------------------------------------------------------------------------|------------------------------|--|--|----------------------------------------------------------------------------------------------------|
|                                                                                                    | Nomor induk                  |  |  |                                                                                                    |
|                                                                                                    | 1213141516                   |  |  | $\mathcal{L} \left[ \begin{array}{c c} \mathcal{L} & \mathcal{L} \\ \mathcal{L} & \mathcal{L} \end{array} \right] \end{array}$ |
|                                                                                                    | 2223242526                   |  |  | ◎ 副数                                                                                                    |
|                                                                                                    | 3233341536                   |  |  | ◎ おぼ                                                                                                    |
|                                                                                                    | Strowing 1 to 3 of 3 entries |  |  | Provinces                                                                                                    |

Gambar 12. Tampilan Menu data Siswa pada Admin

5. Tampilan Menu Mengelola Data Tugas Belajar pada Guru

| SMP Jaya Bekasi W Home Z Dira Bave<br><b>D</b> Turkish<br>Dota Tugas | Stone Attorney<br>Tambah Data Tugas<br>Nama Tugas:<br>belajar kalkulus | <b>E. Indeal Montage</b> |                 | $\infty$ |                     |
|----------------------------------------------------------------------|------------------------------------------------------------------------|--------------------------|-----------------|----------|---------------------|
| Show to - entries                                                    | Pelajaran :                                                            |                          | Kelas:          |          | Search!             |
| Nomor                                                                | Matematika<br><b>Ill</b> Noma                                          | ٠                        | 0c <sub>1</sub> | ٠        | $\blacksquare$ ARSI |
| Showing G to B of D entries                                          | File:<br>Belajar Kalkulus BAB 5 doc:<br>dimpan                         | Series.                  |                 | TURID    | <b>Previous</b>     |
|                                                                      |                                                                        |                          |                 |          |                     |

Gambar 13 . Menu Mengelola Data Tugas Belajar pada Guru

# Jurnal Esensi Infokom Vol 4 No. 1 Mei 2020

*6.* Tampilan Menu Mengelola Data Materi Belajar pada Guru

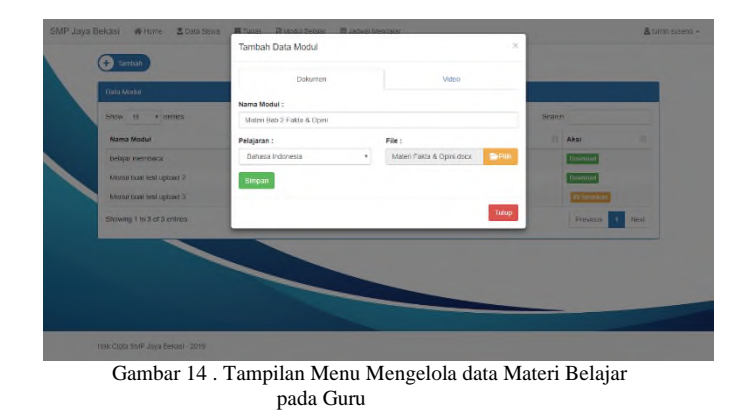

7. Tampilan Menu Upload Tugas Belajar pada Siswa

| Stew st<br>$+$ entries:     |          |                  |           |                                              | Search |                |     |
|-----------------------------|----------|------------------|-----------|----------------------------------------------|--------|----------------|-----|
| Nomor                       | $\rm{I}$ | Nama Tugas       | <b>IX</b> | Aksi                                         |        |                | 17  |
| ۶                           |          | belaiar kalkulus |           | Bunne<br><b>@ Unggah Jawaton</b>             |        |                |     |
| $\overline{2}$              |          | belajar kalkulus |           | <b>&amp; Unggalt Jonator</b><br><b>Bunna</b> |        |                |     |
| Showing 1 to 2 of 2 entries |          |                  |           |                                              |        | Providus<br>п. | Not |
|                             |          |                  |           |                                              |        |                |     |
|                             |          |                  |           |                                              |        |                |     |

Gambar 15. Tampilan Menu Upload Tugas Belajar pada Siswa

8. Tampilan Menu Download Materi Belajar pada Siswa

| Show 10<br>· critrics      |                   |   |                |   |                     | Scarch |                    |      |
|----------------------------|-------------------|---|----------------|---|---------------------|--------|--------------------|------|
| Nama Modul                 | IL Mata Pelajaran | Ħ | Kategori.      | n | Tanggal Upload      | m      | Aks)               |      |
| belajar membaca            | Bahasa Indonesia  |   | Dokumen        |   | 2019-01-30 05:16:09 |        | <b>B</b> Under     |      |
| Modul buat test uplead 2   | Bahasa Irggris    |   | <b>Dokumen</b> |   | 2019-01-22 16 11 27 |        | Burden             |      |
| Modul buat test uplead 9   | Matematika        |   | Video          |   | 2019-01-22 16 21:49 |        | <b>B</b> Timpikian |      |
| Showing 1 to 5 of 3 entres |                   |   |                |   |                     |        | Prevous<br>n,      | Next |
|                            |                   |   |                |   |                     |        |                    |      |
|                            |                   |   |                |   |                     |        |                    |      |
|                            |                   |   |                |   |                     |        |                    |      |
|                            |                   |   |                |   |                     |        |                    |      |
|                            |                   |   |                |   |                     |        |                    |      |

Gambar 16. Tampilan Menu Donwload Materi Belajar pada Siswa

# *D. Test / Pengujian*

Pengujian ini dilakukan melakukan metode uji coba *blackbox.* Metode ujicoba *blackbox* berfokus pada persyaratan fungsional dari software. Berikut adalah hasil uji coba sistem *e-learning* dapat dilihat pada tabel 7 berikut.

TABEL VII

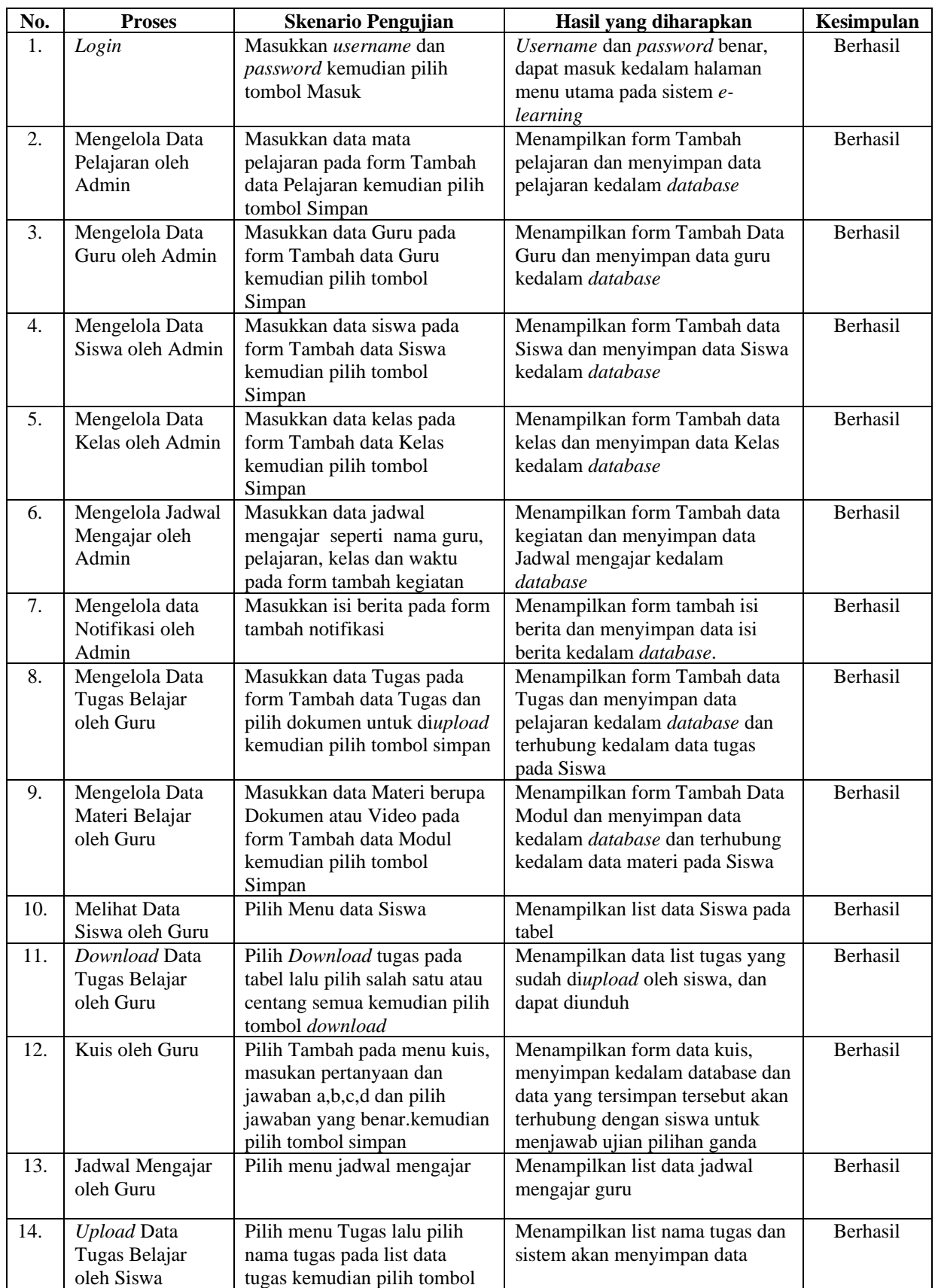

# PENGUJIAN *BLACKBOX TESTING*

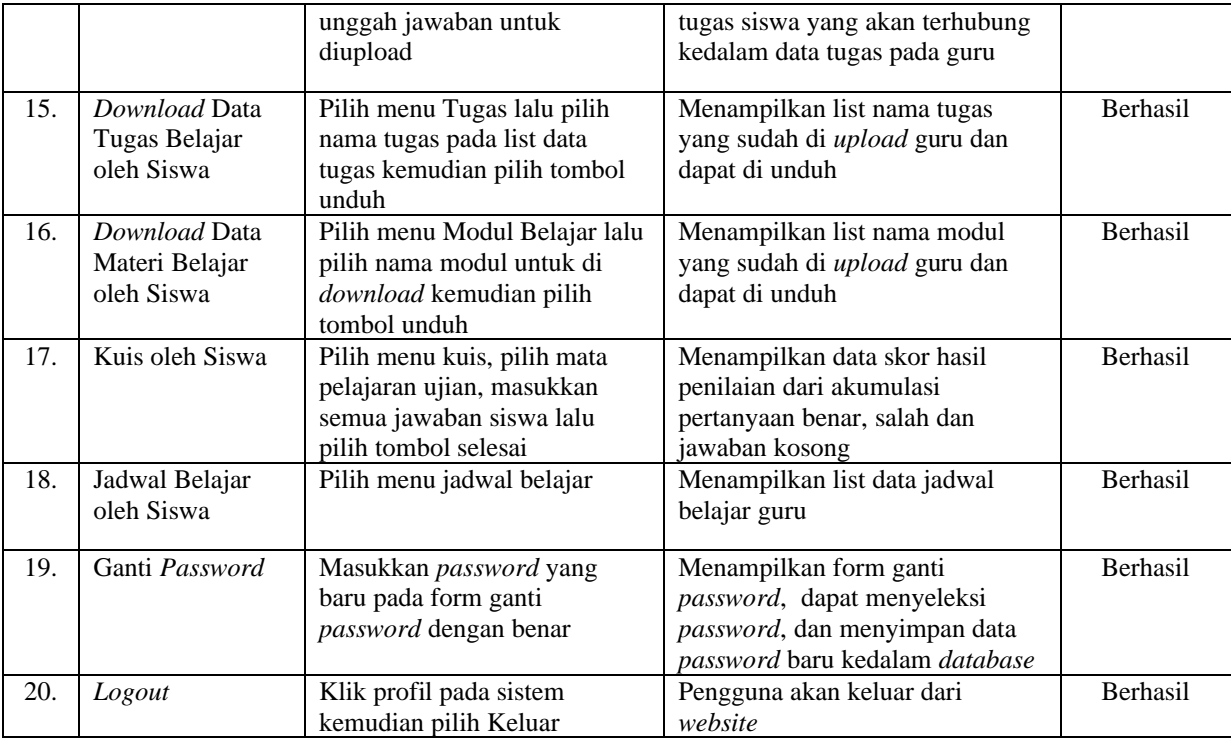

# *V.* KESIMPULAN

Kesimpulan yang didapat dari penelitian ini adalah sebagai berikut :

- 1. Sistem *e-learning* SMP JAYA BEKASI dapat digunakan dengan baik untuk membantu proses belajar mengajar.
- 2. Sistem *e-learning* dapat membantu guru dalam pemberian materi pembelajaran dan pemberian nilai kepada siswa, sehingga mampu memaksimalkan waktu siswa dalam belajar.

### UCAPAN TERIMA KASIH

Segala puji bagi Allah SWT yang telah memberikan rahmat-Nya sehingga penulis dapat menyelesaikan paper ini tepat waktu. Sholawat dan salam selalu tercurah untuk baginda Nabi Muhammad SAW beserta keluarga dan para sahabatnya.

Paper ini tidak akan selesai tanpa adanya kesempatan yang diberikan kepada penulis. Oleh sebab itu ucapan terima kasih yang sebesar-besar saya berikan kepada Pak Nanang selaku Kaprodi Jurusan Sistem Informasi, untuk Fandi Agus Pranoto selaku penulis kedua, untuk Ibu Dian Agustina dan terutama untuk suami tersayang yang selalu mendukung dalam segala hal sehingga paper ini dapat selesai.

#### **REFERENSI**

- [1] Adang Purnama, (2013). *Pembangunan Aplikasi Elearning Berbasis Web (Studi Kasus SMK Pasundan 4 Bandung).*
- [2] Eko Budi Setiawan, (2014). *Pembangunan E-Learning Sebagai Sarana Pembelajaran Online di SMP Negeri 8 Bandung.* SEMNASTEKNOMEDIA, Vol.2 No.1.
- [3] Jogiyanto HM, MBA, (2005). *Analisis dan Desain*. Yogyakarta: Andi.
- [4] Julian Chandra Wibawa dan Elis Edah, (2015). *Aplikasi E-learning di SMP Negeri 46 Bandung.* Computer Science.
- [5] Karawati, (2014). *Pengembangan E-Learning sebagai Penunjang Pembelajaran pada Unnes.* Semarang.
- [6] Nugroho, Adi, (2010). *Rekayasa Perangkat Lunak Menggunakan UML dan Java.* Yogyakarta : Andi Offset.
- [7] Pardini Raharja, (2014). *E-Learning untuk SMP Negeri 1 Salawu Berbasis Web.*
- [8] Rosa A.S, (2014). *Rekayasa Perangkat Lunak*. Bandung : Informatika.
- [9] Suryabrata, Sumadi, (2016). *Metodologi Penelitian*. Jakarta : Rajawali Pers.
- [10] Yoga Panggah Dzulfiqar, (2016). *Sistem Informasi Pembelajaran Berbasis Online pada SMAN 9 Bandung.*